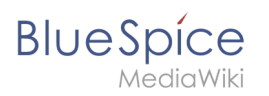

# Manual:Subpage

# Contents

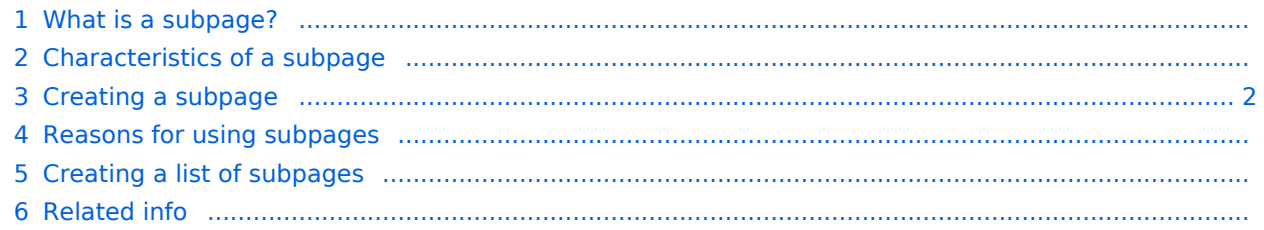

## What is a subpage?

To structure wiki content, you can create subpages for a page. This is useful if you have a larger topic and you want to break this topic down into manageable chunks of information. For example, if you have a page about a car, you could have subpages about major car components such as Brakes and Transmission. Subpages can have subpages of their own.

Subpages are automatically displayed in the breadcrumb navigation of the page:

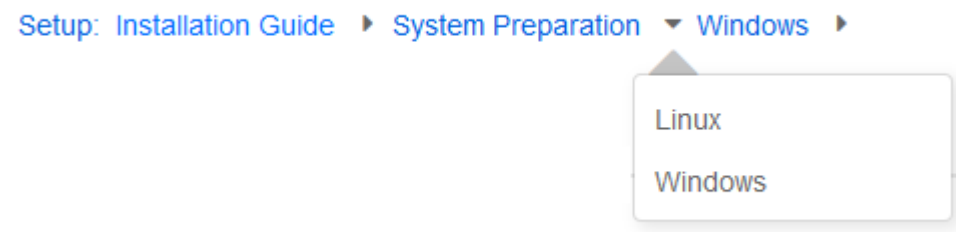

#### Characteristics of a subpage

- **Syntax-based:** A slash in the page title creates a subpage (e.g., Installation Guide/System Preparation ).
- **Navigation:** A subpage creates navigation points (breadcrumb).
- **Hierarchy:** Enables "strongly associated" page hierarchies.
- **Language versions**: Management of language versions of a page.

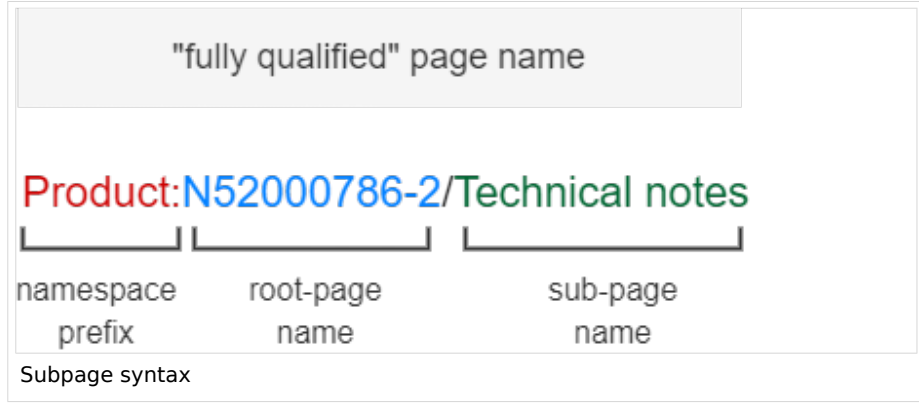

#### <span id="page-1-0"></span>Creating a subpage

To create a subpage, it is simply appended to the page name with a slash without spaces. Subpages can in turn have subpages:

```
Installation Guide/System Preparation
Installation Guide/System Preparation/Windows
Installation Guide/System Preparation Windows/IIS
```
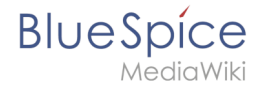

**Note:** Since MediaWiki interprets slashes as subpages, you should not use slashes in page names.

### Reasons for using subpages

Typical applications for subpages are:

- **To create modular pages:** For a larger topic, you can create a main page and link it to individual detail pages. The advantage is that the detail pages can then be specifically linked from other pages.
- **To maintain archives**: If the discussions on the user discussion page become too long, file them in a subpage.
- **To translate a page**: If the content of a page should be available in other languages. You can create a subpage in German for an English page, for example.
- T**o document a template:** If you have a very complex template, you can document its functionality in subpages of the template.

#### Creating a list of subpages

To list the subpages of the current page, add the following tag to the source text of the page:

{{Special:PrefixIndex/{{FULLPAGENAME}}/}}

Example:

To display the subpages of the page *VisualEditor* in the namespace Manual without showing the namespace or the main page name in the results and without including redirected pages, the syntax is:

{{Special:PrefixIndex/Manual:Extension/VisualEditor/ |hideredirects=1 |stripprefix=1}}

Output:

- [Insert files](https://en.wiki.bluespice.com/wiki/Manual:Extension/VisualEditor/Insert_files)
- **[Insert images](https://en.wiki.bluespice.com/wiki/Manual:Extension/VisualEditor/Insert_images)**
- $\bullet$  [Insert tables](https://en.wiki.bluespice.com/wiki/Manual:Extension/VisualEditor/Insert_tables)

The correct display of the subpages is only visible in read-mode after saving the page. The list is displayed automatically in a multi-column layout

For more flexibility in the output of subpages, you can work with the [extension DPL 3](https://en.wiki.bluespice.com/wiki/Manual:Extension/DynamicPageList3) which is included in BlueSpice.

To create subpage lists, the extension SubPageList is is available from BlueSpice 4.2.

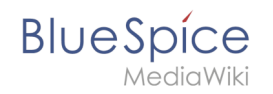

From BlueSpice 4.2., the [SubPageList](https://en.wiki.bluespice.com/wiki/Reference:SubPageList) extension is also available. It makes it much easier to create a flexible subpage list, since it includes many useful parameters.

Related info

- <https://www.mediawiki.org/wiki/Help:Subpages>
- [Creating page lists](https://en.wiki.bluespice.com/wiki/Manual:Extension/DynamicPageList3)
- [Reference:SubPageList](https://en.wiki.bluespice.com/wiki/Reference:SubPageList)
- [Reference:DynamicPageList3](https://en.wiki.bluespice.com/wiki/Reference:DynamicPageList3)